## **Rice On-the Hub Error: There are no products available for purchase at this time.**

Step 1: Log on to Rice On-the Hub: [https://rice.onthehub.com/WebStore/Security/Signin.aspx?](https://rice.onthehub.com/WebStore/Security/Signin.aspx)

Error: There are no products available for purchase at this time.

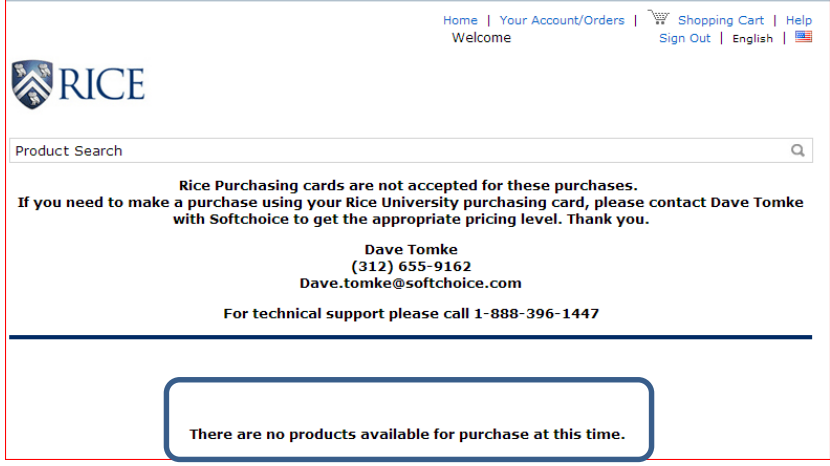

**Step 2:** Select **Your Account/Orders > Your Eligibility**

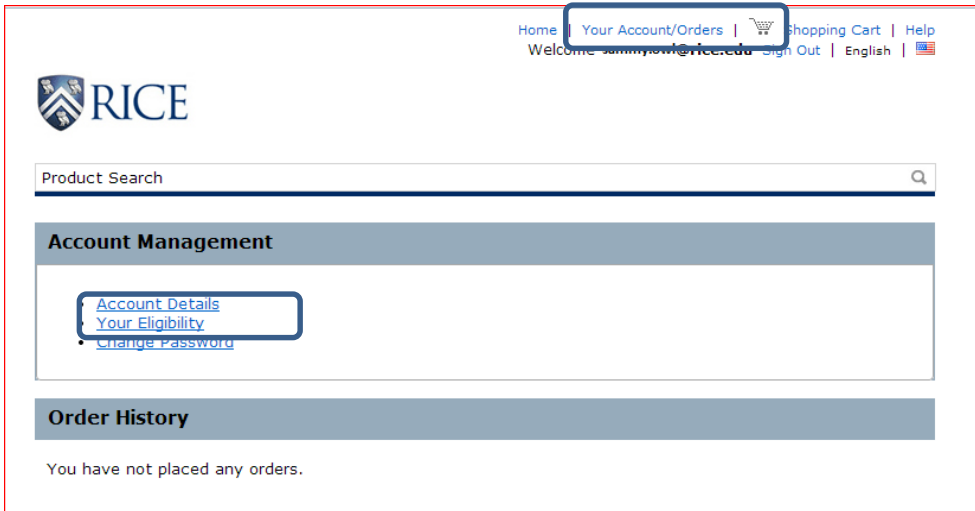

## **Step 3:** Select: **Renew Eligibility**

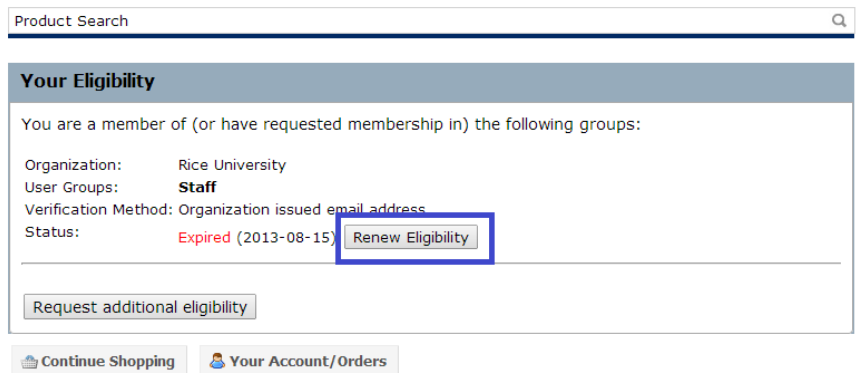

**Error: There are no products available for purchase at this time.**

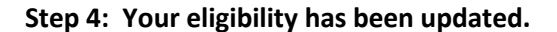

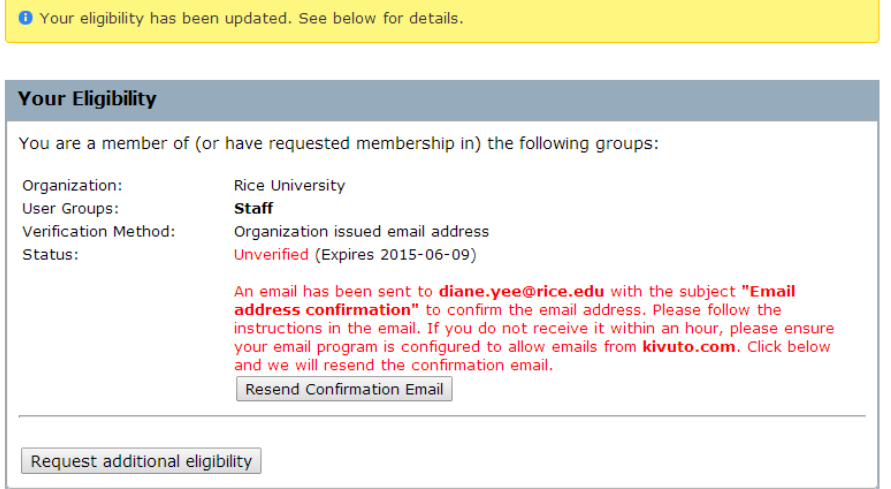

## Step 5: **Check your email** | **Click on the link to complete the verification of your email address.**

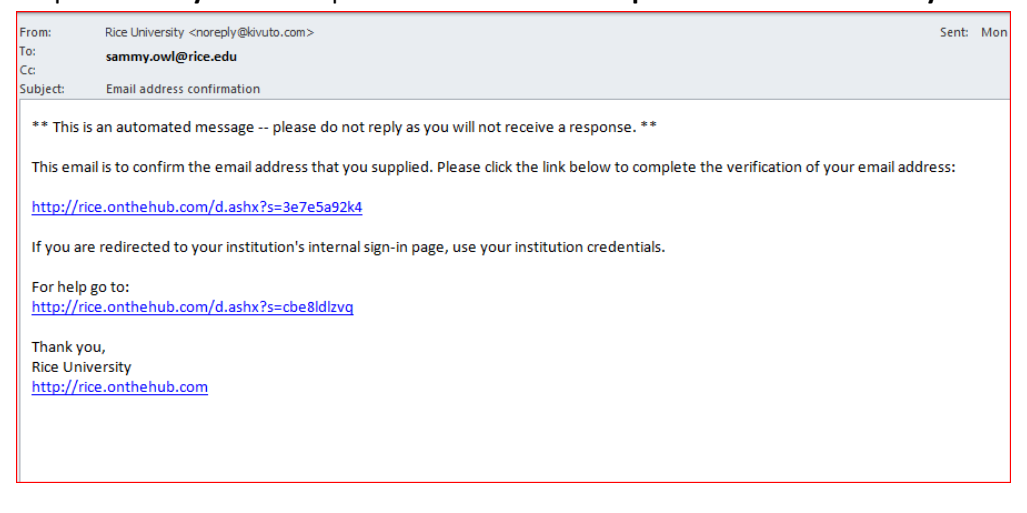

Step 6: **Your email address has been successfully verified. Log out.**

Rice Purchasing cards are not accepted for these purchases. If you need to make a purchase using your Rice University purchasing card, please contact Dave Tomke<br>with Softchoice to get the appropriate pricing level. Thank you.

> **Dave Tomke** Dave Tomke<br>312) 655-9162 Dave.tomke@softchoice.com

For technical support please call 1-888-396-1447

O Your email address has been successfully verified.

Step 7: **Log on to Rice On-the Hub to see products available.**